**COVID-19** (Novel Coronavirus)

# Reporting Fatigue in RiskMan – Medical Factsheet 6

#### **Step 1: Identifying fatigue hazards**

Individual Medical Officers should self-assess their fatigue risk on all work shifts using level 2 +/- level 3 of the Defences in Depth model.

If you self-assess as having a fatigue risk as moderate or above, on either of these levels, you should follow the appropriate controls, including reporting this to your Clinical/Unit Director and recording the fatigue hazard in RiskMan. In the Incident Entry form, under the heading '*Who Was Affected?*' select 'Non-Individual / Environment'. The next box on the form populates with the heading '*Type of Incident*'. Select 'Human and workplace factors' as the '*Classification*' and 'Fatigue' as the '*Issue*'

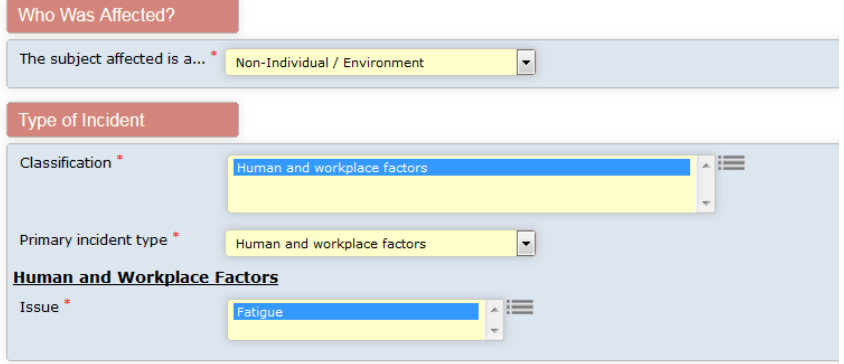

The form will then populate with questions related to fatigue. Depending on the circumstances, record against the measure that is relevant to you.

For example, if you have completed the Level 2 assessment and the Individual Fatigue Likelihood Score rates as moderate or above, record these measurements in the relevant boxes.

You do not need to enter text into all of the boxes (only yellow fields are mandatory) – only enter details relevant to the particular situation.

After you have finished, make sure to click 'Submit' at the bottom of the form.

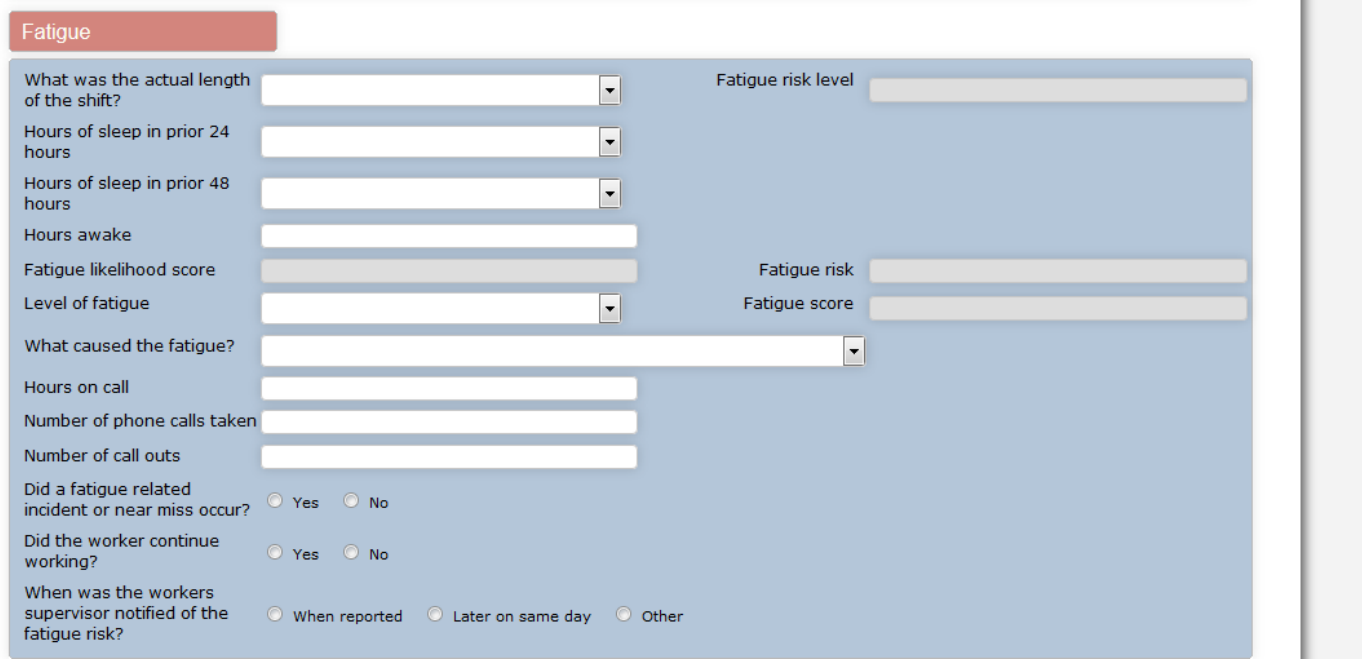

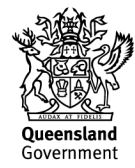

## **Step 2: Identifying fatigue-related incidents**

All clinical incidents, whether relating to fatigue or not, should be recorded in RiskMan using the Incident Entry Form. This includes incidents relating to patients or clients, incidents relating to relatives or visitors and incidents relating to workers.

If you believe that fatigue was a factor in the incident, you should record this under the '*Details*' heading. Explicitly using the word '**fatigue**' will help with current report-generation mechanisms.

For example, if you were driving home from work and felt sleepy whilst at the wheel, you should record this as an incident relating to 'Worker' (i.e. yourself) under the '*Classification*' heading of 'Journey'. Example

*Fatigue – while driving home I was struggling to stay awake after my night shift.* 

Or if you sustained a needle stick injury and you believe that a contributing factor was that you are tired and unable to concentrate on tasks, you should record this as an incident relating to 'Worker' (i.e. yourself) under the '*Classification*' heading of 'Biological exposure / needle stick'.

#### Example

*Sustained a needlestick injury whilst cannulating a patient. I was feeling tired at the end of my run of night shifts, so believe fatigue was a contributing factor to this happening.* 

If the incident involved a patient or client, you should record this as an incident relating to 'Patient / Client' and again, record the fatigue element under the '*Details*' heading.

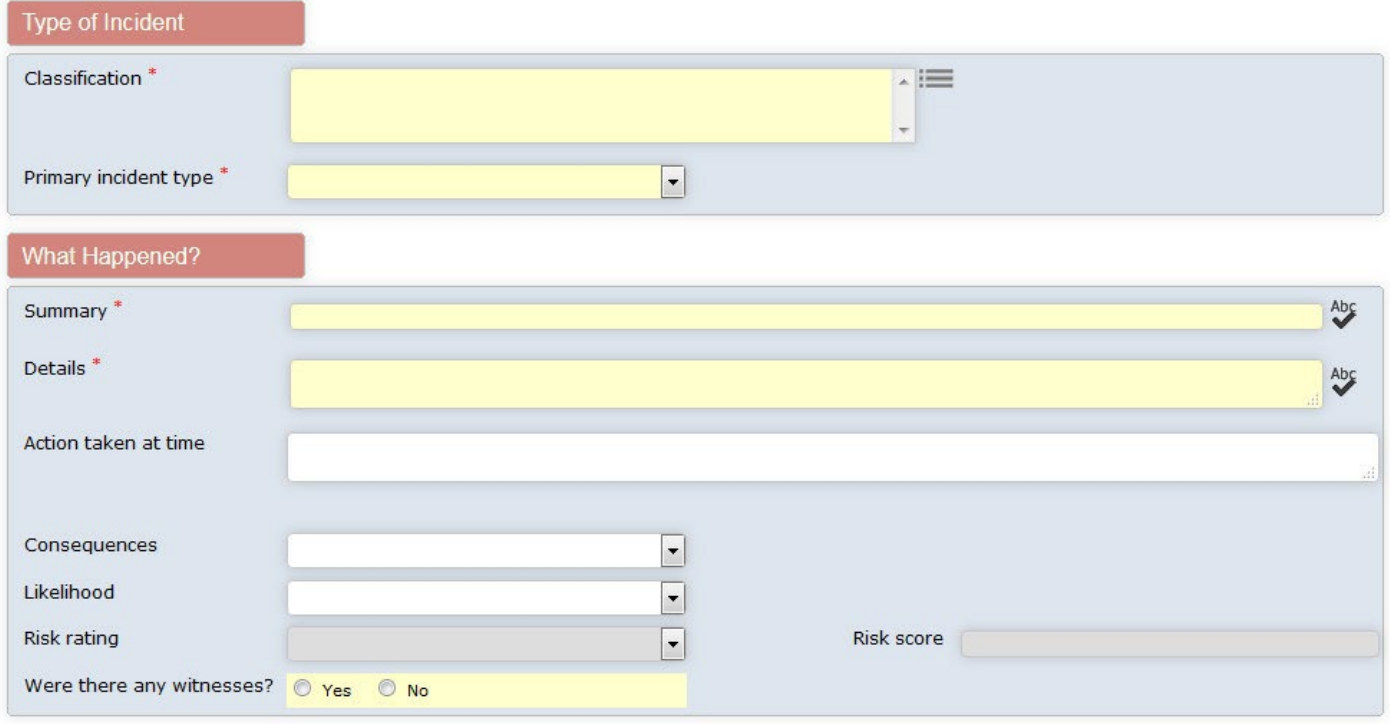

When reviewing the submitted incident, the manager will highlight that fatigue was a '*Contributing Factor*'. Note that this field may only be completed as part of the manager's review and not by the individual user.

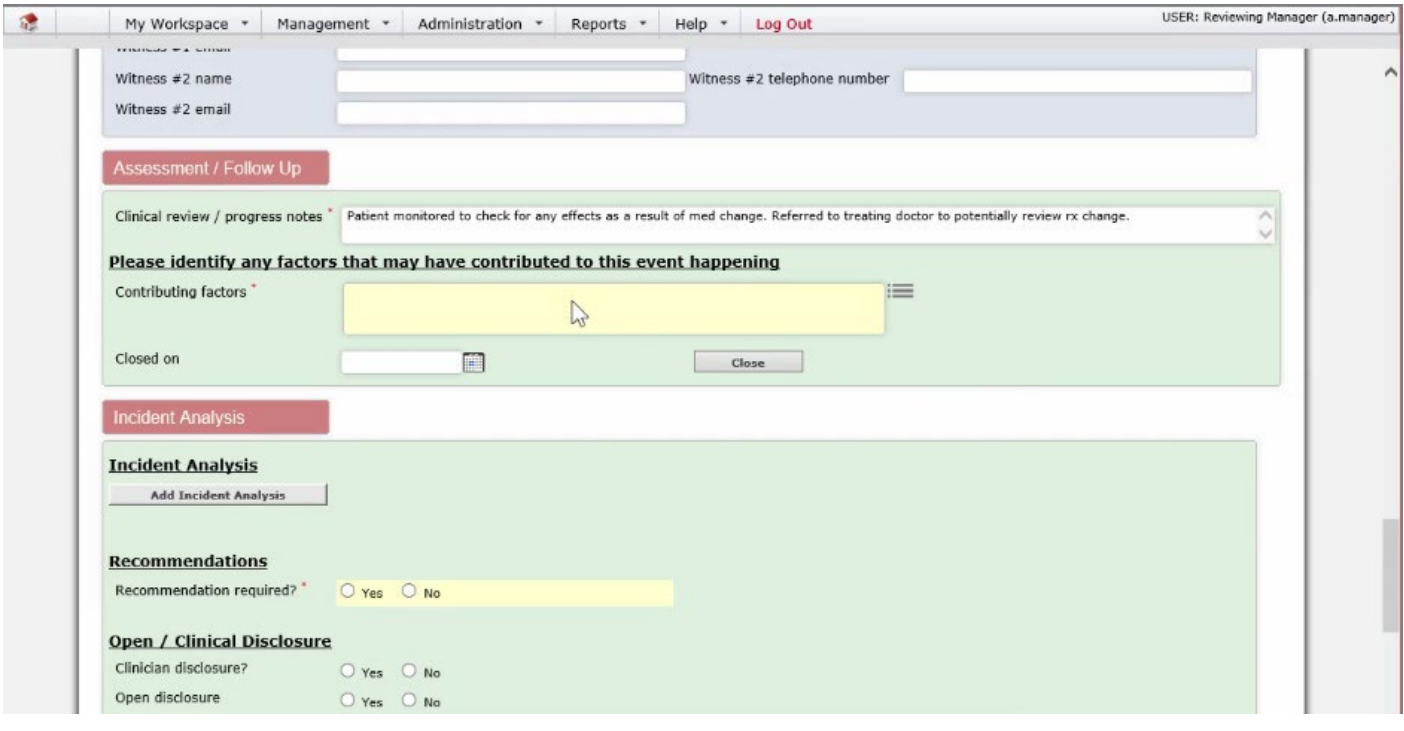

## **Step 3: Linking fatigue hazards and fatigue-related incidents**

For improved reporting, you may link identified fatigue hazards and any incidents in which fatigue was a contributing factor. You can do this one of two ways:

1. If you are entering the fatigue hazard and incident in RiskMan at the same time, you can complete the Incident Entry form for one aspect and then choose 'Submit and Clone' at the bottom of the page. This will then open a new incident with the details cloned from the current form. The two incidents will also be linked.

2. If you are entering the incidents at different times, you can link records via the 'Entered Incidents' page:

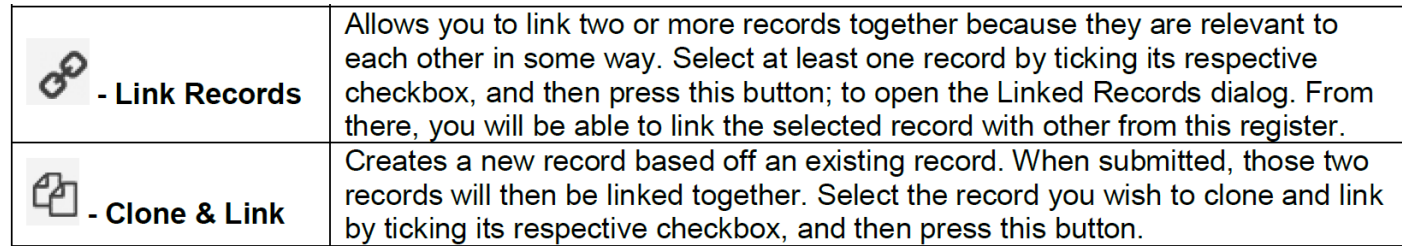